# **Welcome to Texts!**

Texts is "rich editor for plain text"—you can write documents in visual interface and they will be saved in plain text format with Markdown markup. This document shows some styles available in Texts. Please feel free to edit it—a fresh copy is always available via Help menu.

#### **Inline Formatting**

To apply *emphasis* or **strong emphasis** press ⌘I or ⌘B and type. Press again to turn it off.

#### **Footnotes**

Notes can be placed anywhere<sup>1</sup> in the source file (press  $\Re R$  to insert one). When document is published to paper-oriented format (PDF or Word) footnotes are displayed at the bottom of the corresponding page. E-book readers usually display notes in popups.

### **Hyperlinks**

Press ⌘K to insert a hyperlink. It can be either literal URL (e.g. http://www.google.com/) or have some text. Click URL with  $\mathcal X$  key pressed to open it in web browser.

#### **Math**

Formulas can be placed inline like  $E = mc^2$  or in a separate paragraph, like the following one. Standard LaTeX syntax is supported.

$$
\frac{n!}{k!(n-k)!} = \binom{n}{k}
$$

#### **Code**

Inline code gets monospaced font.

Verbatim blocks use monospaced font as well and preserve line breaks

Press "Enter" key inside code block to insert a line break or "Shift+Enter" to end code block.

#### **Lists**

- First bulleted item.
- Second bulleted item.

Lists can be styled via menu, keyboard shortcut, or using autoformatting: type minus and space for bulleted item or "1", point and space for numbered item. Press "Tab" to indent paragraph and create subitem, "Shift+Tab" to unindent.

- 1. First numbered item.
- 2. Second numbered item.

<sup>1</sup>Yes, right here.

## **Tables**

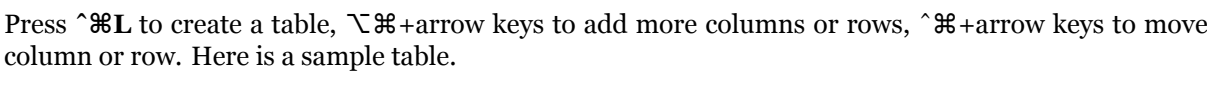

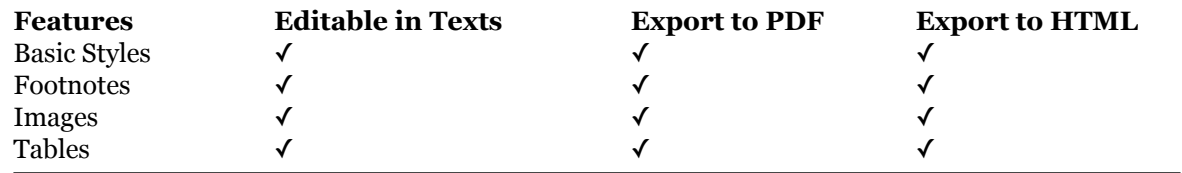

# **Happy writing!**

Got a question? Visit http://www.texts.io/support/.